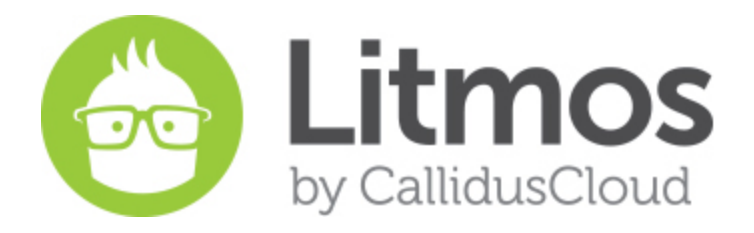

### Release Notes

April & May 2015 Feature Release

## New Features

#### **Webex Training Center Integration**

In this release we have introduced integration with Webex Training Center product based on customer requests. With this integration, customers will be able to setup and have virtual instructor led training events using Webex Training center. Note that this feature will be enabled fully by Jun5 th.

#### *About Webex Training Center*

WebEx Training Center is specifically designed to help make your educational programs more effective. Instructors will appreciate all of the tools they have at their disposal to make all types of training more interesting. Just a short list a features includes: real-time polling, virtual breakout rooms, hands-on labs, quizzes, threaded Q&As, and attention monitoring tools.

#### *Litmos Setup*

Setting up integration with Webex Training Center is as follows

- 1. **Enable Integration**from Accounts > Integrations tab
- 2. Authenticate webex Account for Instructors in each instructor's profile setup
- 3. When creating an ILT session, select Webex Training from Type dropdown.

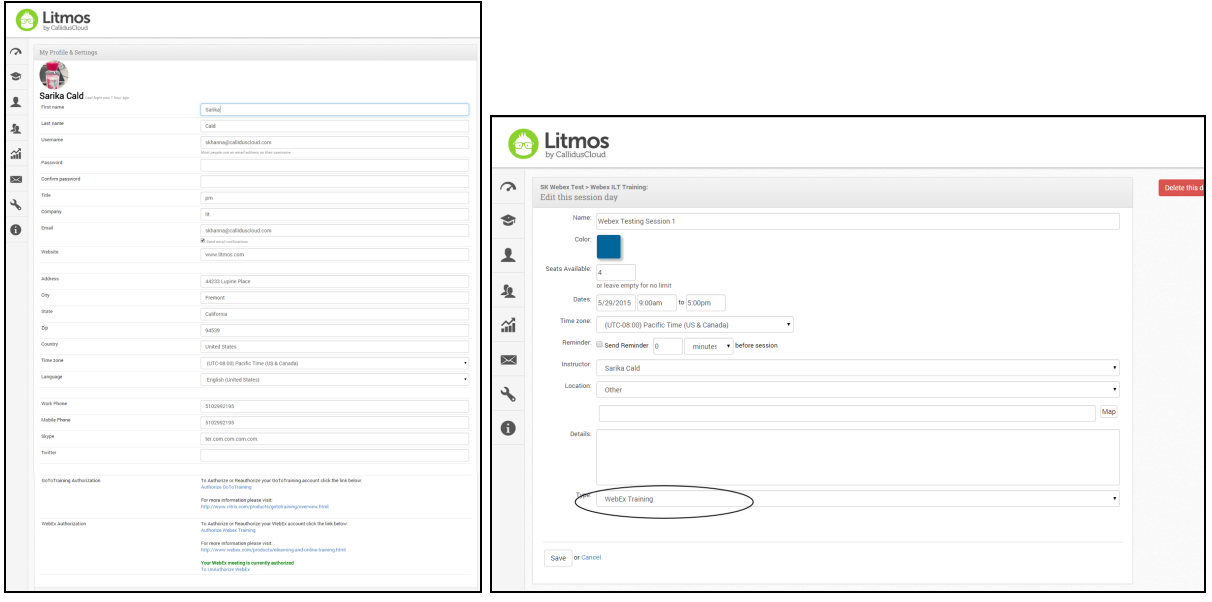

#### **Enhanced Module Content Conversion to HTML**

In this release, we've enhanced our conversion process to convert PDF and Office documents to HTML. With this our customers will experience

- Enhanced quality of converted ppt, pptx, pdf and docx documents that looks beautiful on any device
- Support for uploading of office documents in addition to existing file types

#### **Wordpress & Drupal Plugins**

 $\Gamma$ 

This release of Litmos adds two more out of box integrations to our growing set of integrations. These are much requested Drupal and Wordpress plugins. These plugins allows Litmos administrators to embed lists of Litmos courses and allow learners to access Litmos courses directly from a Drupal website.

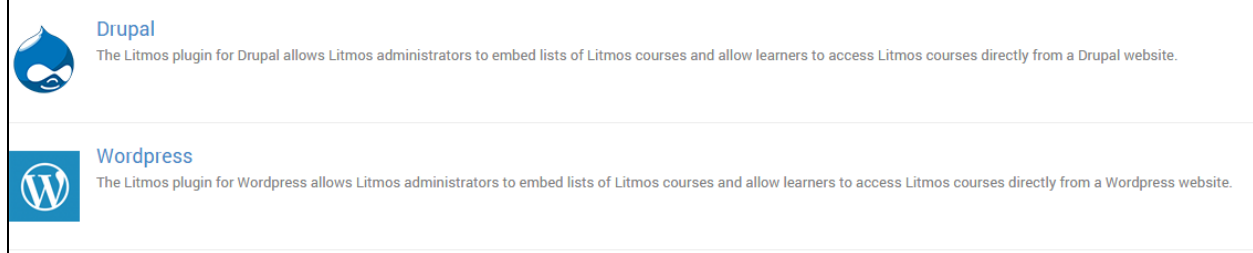

#### **Learning Path Enhancements**

A Learning Path tab has been added to person detail and team detail so admins can easily view and manage learning paths assigned to individuals and teams.

| $\sim$<br>ҽ | Madeline Honig<br>mgoepp@calliduscloud.com<br>Account Manager: CDW                                                            | Leat login was 8 days ago<br>ACTIVE ACCOUNT OWNER |
|-------------|----------------------------------------------------------------------------------------------------|---------------------------------------------------|
|             | Learning Paths<br>Points and Badges<br>Courses<br>Instructor Schedule<br>Achievements<br>Teams<br>Schedule<br>Recent activity |                                                   |
| ı           | Search                                                                                                    |                                                   |
| 鱼           | 05282014 LP1                                                                                                    | 100% COMPLETE 30                                  |
| 論           | All New LP-C2M3                                                                                                    | excounters 10                                     |
|             | Break Learning Path or not                                                                                                    | 22% COMPLETE 3                                    |
| $\bowtie$   | Calc My %                                                                                                    | <b>ELSOWPLETE</b> 20                              |
| ٩           | Calculate this LP                                                                                                    | SINCOMPLETE 20                                    |
| $\bullet$   | Can Dan Break the Learning Paths :)                                                                                           | SPA COMPLETE X                                    |
|             | Fresh LP                                                                                                    | 100% COMPLETE                                     |
|             | Game LP                                                                                                    | 100% COMPLETE 3                                   |
|             | gamification Ip test                                                                                                    | 100% COMPLETE 30                                  |
|             | Intermediate Level in Litmos                                                                                                  | 100% COMPLETE                                     |
|             | Katie's Learning Path                                                                                                    | 60% COMPLETE 30                                   |
|             | kyle 3rd learning path                                                                                                    | <b>22% COMPLETE</b>                               |

*April May 2015 Litmos Release Notes*

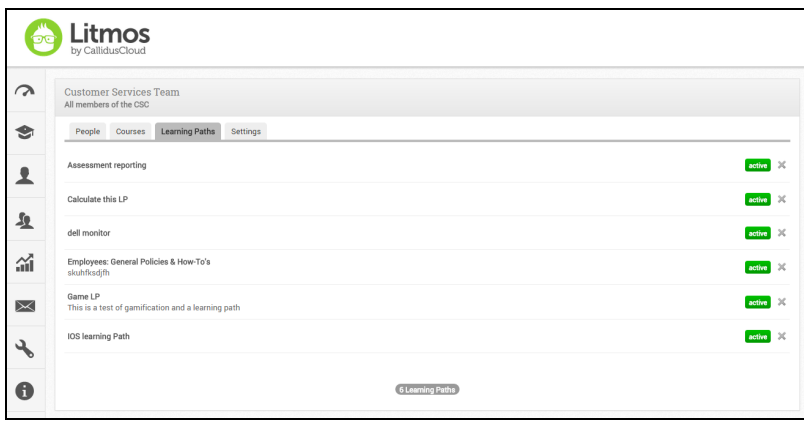

#### **Bulk User Administration**

● Bulk Unassign users from course With this feature, admins can manage course registrations to a course. This will help solve those sticky situations when you accidentally assign a course to the entire user base and wish to revert it back.

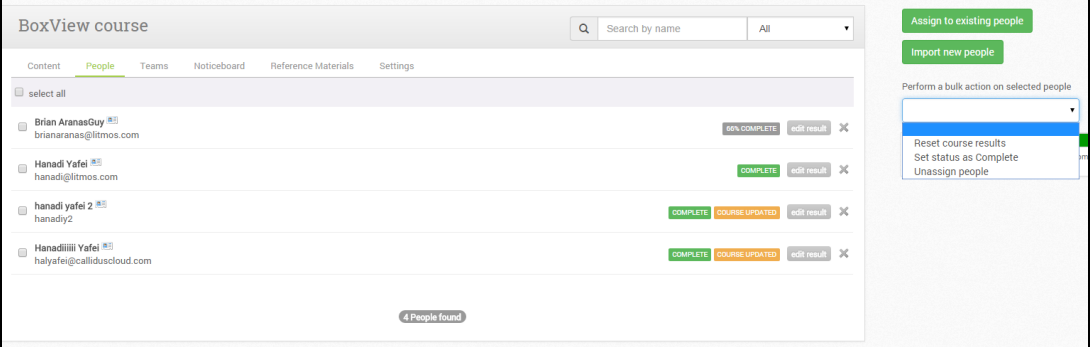

● Bulk Deactivation - With this feature you can start a process to deactivate all team members in a team by one click. Please be very sure that this is what you want as this could deactivate a bulk of your users.

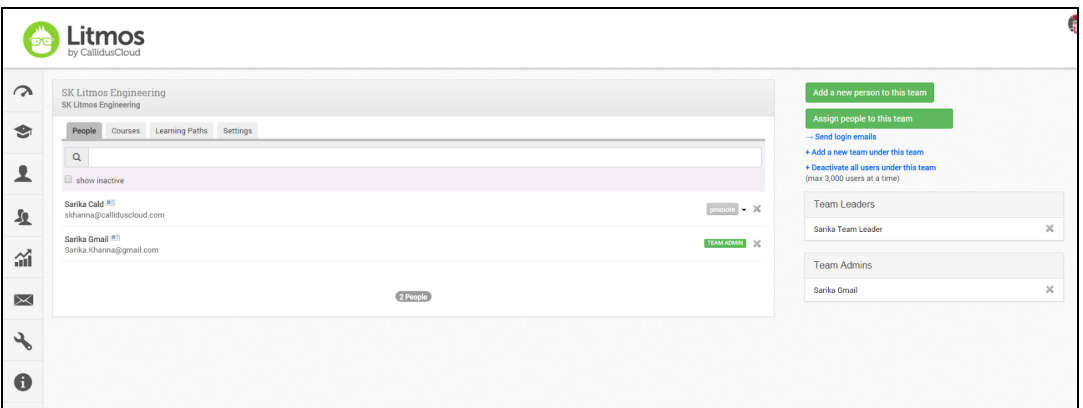

● Bulk Import We've improved our bulk import via csv to include an option to activate or inactivate users via the import.

#### **SSO Integration with Calliduscloud Lead to Money Suite**

In this release, we've productized single sign on integration with the our parent company's Calliduscloud Lead to Money Suite. If you are a multi product customer of Calliduscloud, your users can seamlessly navigate across all Calliduscloud solutions including Litmos.

# Bug Fixes

 $\overline{a}$ 

 $\overline{a}$ 

Following is the list of bug fixes that we are releasing as part of this release.

- Ticket #26732, Ticket #27119, Ticket #27824 : External Surveys are not appearing in the survey report
- Unassigned people are included in Create a report without filter set
- SCORM modules larger than 200mb cannot be upload over old module
- Items in the Course Library have an assigned date
- Dashboard Charts on Quick Reports landing page gets skewed when courses have long names.
- Apostrophes in Assessment Title keeps questions from being reordered
- Ticket #21512- "only show incorrect answers" in assessments shows complete
- Show Course name/ module name when adding/ editing a session
- Ticket #26655 Link/ Duplicate does not work in IE and throws oops
- Team Leader/Admin role slow performance
- Learners cannot see all courses in a LP if assigned to a team after assigned
- Ticket #24830 Add a Learning Path tab to a User's and Team profile
- Powerpoint Slide Module should not allow user to use Back button from first slide to go to end
- Ticket #25530 Inactive Courses are Viewable in Learning Paths
- CourseBuilder: Processing file's edit button link throws an error.
- Ticket #27741 Surveys do not add up to 100%
- Ticket #27579 Cannot create a new user with a .travel email address
- Ticket #27173 Survey reports taken outside of Litmos is not populating
- Checklist "Save" button bring you to course
- PPT module says limit is 10 mb should be 30mb
- Location for ILT does not appear in Ecommerce
- If a Survey is unlocked by going to "Edit Result" it will still be locked
- Oops error occurs if a Team Leader is promoted from a 2nd+ page
- Ticket #25977 Email not sent if assign to sub teams AND Send email notifications is selected
- Ticket #25737 -Default Dropbox to open in a new window
- Ticket #24528 ILT Register tab load more repeats users
- Ticket #25137 Checklist Users View (in module QR) does not include a tab to navigate back to User View
- Ticket #24721 Show both if a learning path and course in LP are marked to be in Course Library
- Ticket #23510 Assessments Add Search Bar to Locked Assessment screen
- Inactive Courses don't appear in Create Report
- Ticket #24217 Date Filters in reports with large amounts of data throws oops
- Ticket #24089 Date range for Survey Responses report does not filter
- Ticket #23369 Date filter on Learning Paths throws an error
- Ticket #23318 Team Leader/ Admin only sees logins on Dashboard
- Ticket #21389 Learning Path descriptions with Chinese cause LP to not show up
- Apostrophes in the title of an Assessment can't delete questions
- Team Leaders can see info for Account in Assessment Quick Report
- Ticket #24441 Ticket #26044 Assigned Date is wrong if learner is assigned to a course through a Team
- Course Library is limited to 100 courses
- Ticket #21389 Learning Path descriptions with Chinese cause LP to not show up